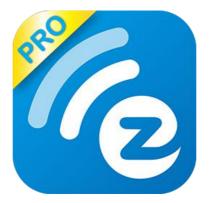

# EZCast Pro Quick Start Guide

Rev. 1.05

# General

"EZCast Pro" is a new product based on successful wireless app EZCast, and adds some new features for commercial/educational application. It supports Multi-users Display under our new Host Control System and Content Broadcasting function. There are still more new features to be added soon, please download and enjoy our EZCast Pro features with your EZCast Pro hardware!

## Hardware Installation

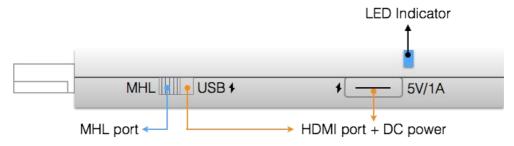

The EZCast Pro dongle is compatible with MHL interface, so there are 2 ways to connect with EZCast Pro dongle with your receiver devices like TV, Monitor or Projector. Use the switch to choose HDMI output or MHL output, please be noted your MHL device must provide 900mA power, and if you use HDMI out, you will need external 5V/1A DC power to bring up the dongle.

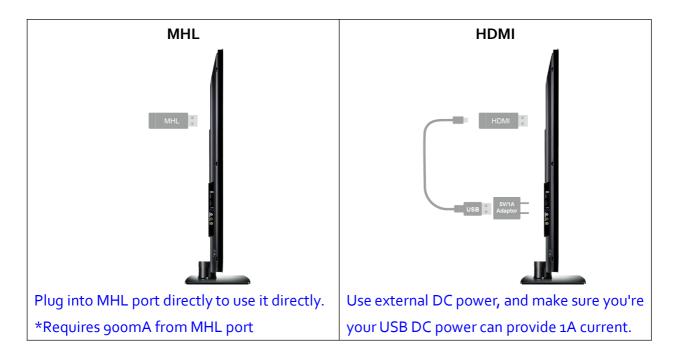

# **App Installation**

- IOS and Android users:
  - Please search "EZCast Pro" in Apple's App Store or Google Play and install it.
  - Or Use the QR scanner app to scan the QR code on EZCast LAN's main page.

\*Supports iOS9 and Android 4.2 above

- Windows and Mac OS users:
  - Please download it from our official website: <u>www.iezcast.com</u> or www.iezvu.com

\*Supports from Windows 7/8.1/10, and Mac OS 10.10 and after.

## Get Started (ex: iOS version)

- Enter your NB/PC/Smartphone/Tablet's WiFi setting, find the SSID (EZCast Pro\_xxxxxxx or Pro D01\_xxxxxxxx) and connect with it.
- Open EZCast Pro app on your device.

 Once you've connected to EZCastPro, the on-screen link status will be updated and show how many devices are linking to it directly.

**App starts** (below photos are based on iOS version)

• When you execute the app, if you are not linking to EZCast Pro,

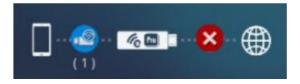

you can only use several functions in offline mode.

• Click upper right icon, the device will be listed, you can select

the device you like to cast if there are more than one.

\*Note: EZCast Pro app only works with EZCast Pro hardware now, it's not compatible with normal EZCast product.

| 비 中華電信 🗢       | 11:35 AM      | 7 " \$ 02% | ■■中華電      | 信 🗢                      | 上午11:33                   | 7 🏾 🕇 85% 🔳 ' |
|----------------|---------------|------------|------------|--------------------------|---------------------------|---------------|
| Ξ              |               | $\sim$     |            |                          | 設備                        | 取消            |
|                | EZNote        | U          | Fir        | nd Devices<br>Offline Mo |                           | Direct Link   |
|                | EZKeep        |            | <u>((e</u> |                          | BDD4F795<br>14 (16426000) |               |
|                | Document      |            |            |                          | BDF90660<br>13 (16426000) |               |
|                | Camera        |            |            |                          | 0 (16382000)              |               |
| :0             | Photo         |            | ((*        | 192.168.32.11<br>brn     | EF49C2B2<br>17 (16426000) |               |
| Ď              | EZChannel     |            |            | 192.168.32.18            | 33 (16344000)             |               |
|                | Web           |            |            |                          |                           |               |
| $(\mathbf{r})$ | Cloud Storage | )          |            |                          |                           |               |

# Important: WiFi Link mode explanations

- EZCast Pro devices allow various connection methods, here are the descriptions:
- SoftAP mode: It's direct linking from PC/MobilePhone/Tablet to a Pro device, you can link to EZCast Pro's SSID directly to discover it, and you can also setup Pro devices' WiFi to link with your router to keep internet surfing.

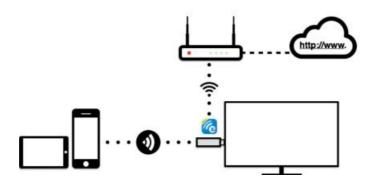

\*Note: After setting up your internet, sometimes the connection between EZCast Pro and your mobile phone might be disconnected because of different WiFi router channel. Please remember to reconnect again.

 There is another link mode "Infrastructure mode", which allows you to link with EZCast Pro Box through router instead of SoftAP mode. However, the performance may not as good as direct link, and you will need to enter the setting to enable it if need it.

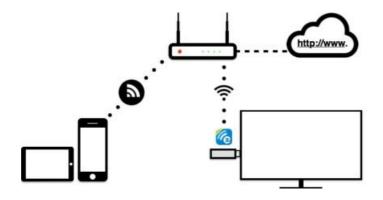

- There is 2 special modes for WiFi connections in our advanced setting, one is "Direct link only" and the other is "Via Router only".
- In "Direct Link Only" mode, you will not be able to discover
  EZCast Pro through your home router. Under "Via Router Only" mode, the Pro device will shut down Soft AP (SSID), in this mode the SSID will be turned off so that no one can search it directly to prevent some hacker's attack. Please be careful you will need to connect device through router under this mode.

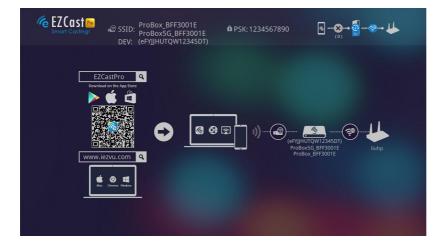

Direct Link: This provides best bandwidth between your Smart devices/PC and EZCast Pro

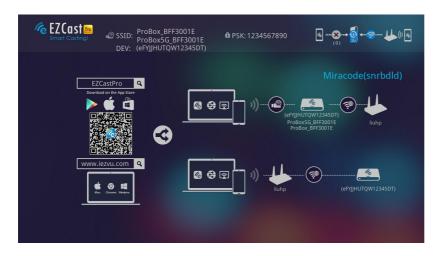

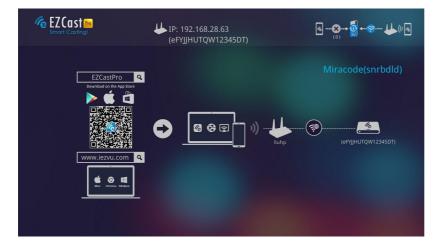

Via Router Allowed: You will be able to discover EZCast Pro through home router if you have established the connection with router. Via Router Only: In this mode, the SoftAP of 2.4Ghz/5Ghz WiFi will be turned off, you can use it under some particular purpose so no one can link to EZCast Pro directly.

# App Tips

• You can cast your multimedia data wirelessly now, however,

please be noted some features like cloud video or web will require internet connection.

- Please be noted EZMirror(Miracast) mode will disconnect current WiFi and you will need to connect to internet by your phone (3G or WiFi) if you want to keep internet surfing.
- The EZCast Pro app is an innovative app, we will keep increasing more features, so please download the latest app manual from our official website.

©2014 Actions Microelectronics Co., Ltd. All right reserved. EZCast, and EZCast Pro are trademarks of

Actions Microelectronic Co., Ltd., registered in China and other countries. Other product and company

names mentioned herein may be trademarks other respective companies.

### FCC STATEMENT

1. This device complies with Part 15 of the FCC Rules. Operation is subject to the following two conditions:

(1) This device may not cause harmful interference.

(2) This device must accept any interference received, including interference that may cause undesired operation.

2. Changes or modifications not expressly approved by the party responsible for compliance could void the user's authority to operate the equipment.

NOTE: This equipment has been tested and found to comply with the limits for a Class B digital device, pursuant to Part 15 of the FCC Rules. These limits are designed to provide reasonable protection against harmful interference in a residential installation.

This equipment generates uses and can radiate radio frequency energy and, if not installed and used in accordance with the instructions, may cause harmful interference to radio communications. However, there is no guarantee that interference will not occur in a particular installation. If this equipment does cause harmful interference to radio or television reception, which can be determined by turning the equipment off and on, the user is encouraged to try to correct the interference by one or more of the following measures:

Reorient or relocate the receiving antenna.

Increase the separation between the equipment and receiver.

Connect the equipment into an outlet on a circuit different from that to which the receiver is connected.

Consult the dealer or an experienced radio/TV technician for help.

#### FCC Radiation Exposure Statement

This equipment complies with FCC radiation exposure limits set forth for an uncontrolled environment. This equipment should be installed and operated with minimum distance 20cm between the radiator & your body